## **「北國デビットアプリ」初期登録方法** ※**メールアプリの通知で「確認コード」を確認する方法** ※アプリのアップデート等により、一部変更になる可能性があります。 **【Androidの方専用】**

一部のAndroid端末で初期登録ができない不具合が発生しています。ご不便をおかけしますが、以下をお試しいただくことで解消される場合がございます。 不具合が発生する原因:「確認コード」を確認する際に、メールアプリを開くことで不具合が発生。

STEP 1 メールアプリの通知をオンにする

事前にメールアプリの通知設定がオンになっていることを確認してください。

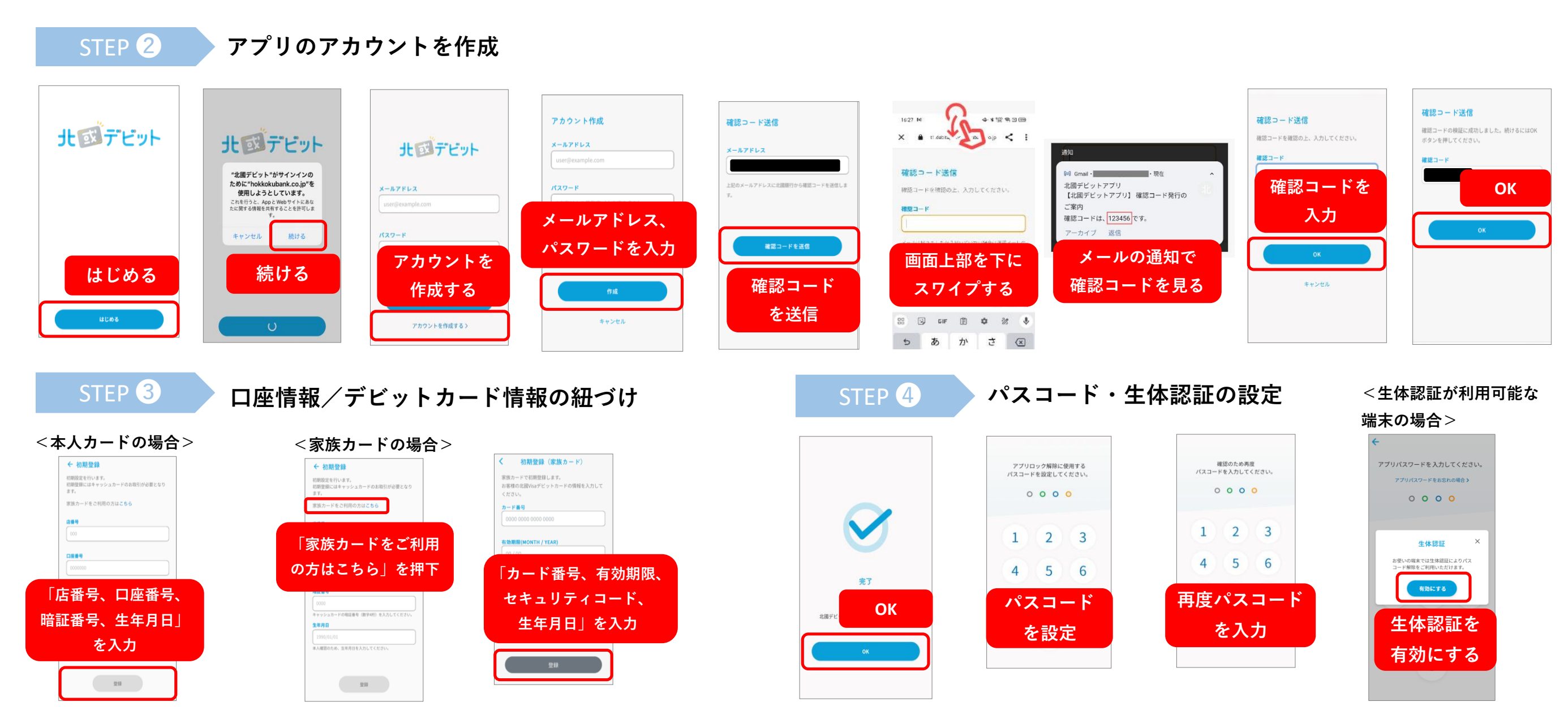